## 1) Create new Organization

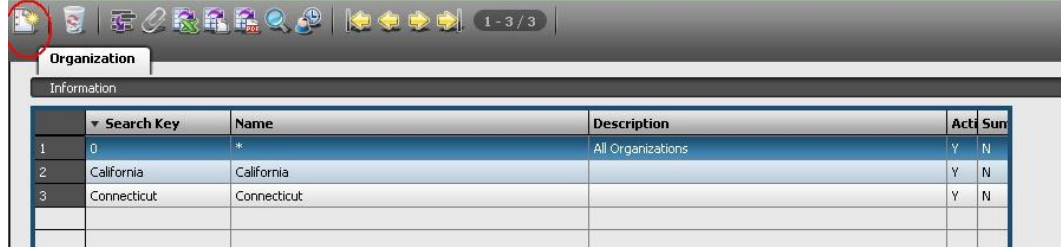

## and save ...

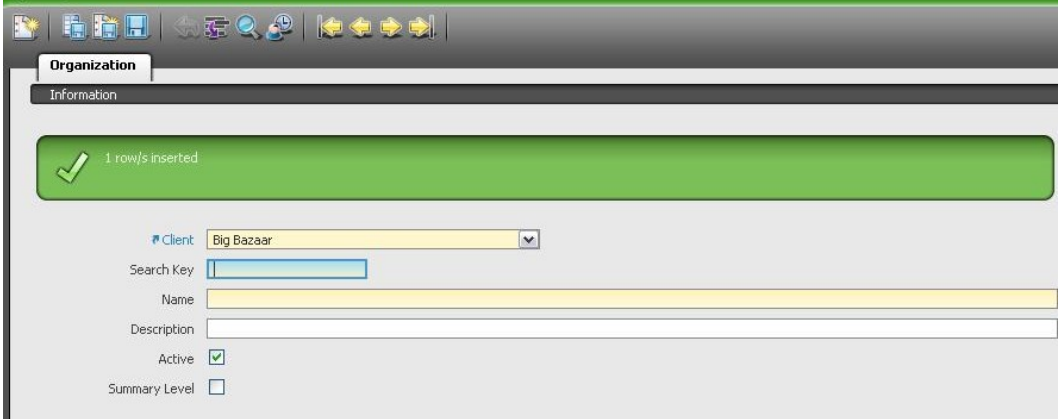

2) Go back the grid: The new organization does not appear

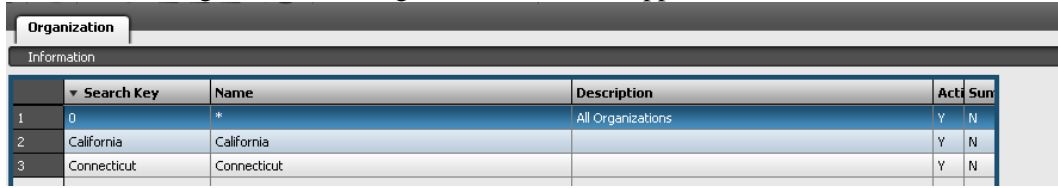

3) If you try to re-enter the same Organization, you have an issue.

The organization has already been inserted in the table

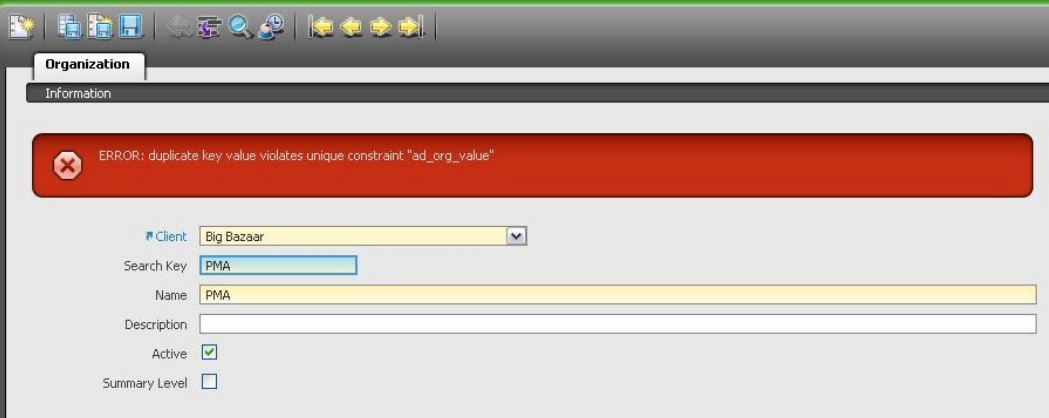